# <span id="page-0-0"></span>Ekran Paylaşım Sorunları

### Sorun

Ekran paylaşımı doğrulanmıyor.

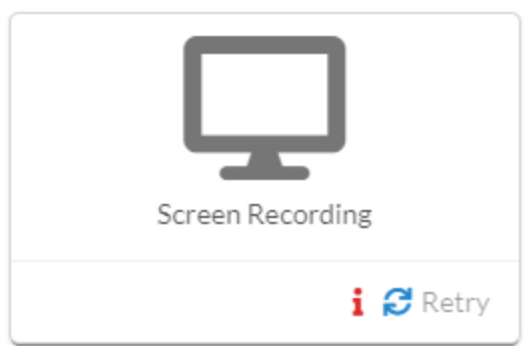

# Çözüm

1- Ekran paylaşımı penceresi üzerinde "Share audio" kutucuğu işaretli olmalıdır.

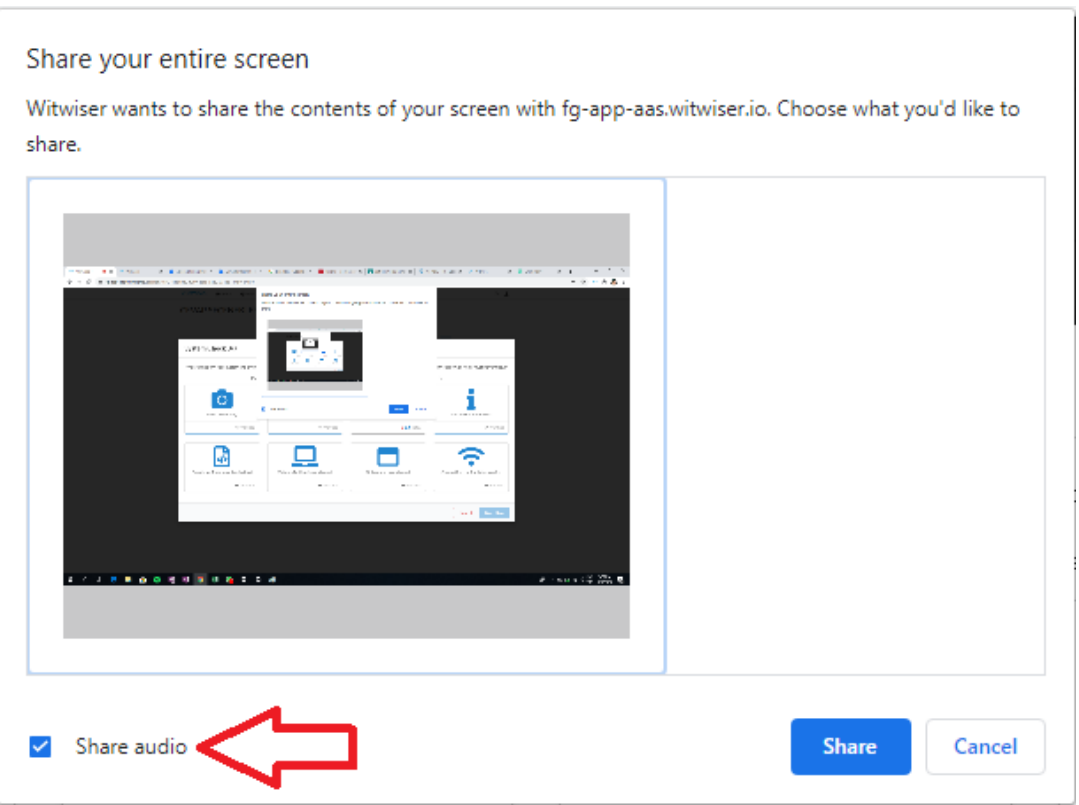

2- Bilgisayarınıza bağlı harici kulaklık veya hoparlör varsa, problemin çözümü için;

İlk seçenek; harici hoparlör veya kulaklıkların bilgisayar ile olan bağlantılarını kesmek.

(小)

İkinci seçenek; ses ayarları ekranından dahili hoparlörü seçmek.

Ekranının sağ alt köşesinde bulunan ses ikonuna sağ tıkla

- <sup>o</sup> Ses Ayarları'na tıkla
- Çıkış cihazı olarak, bilgisayarın dahili ses cihazını seç

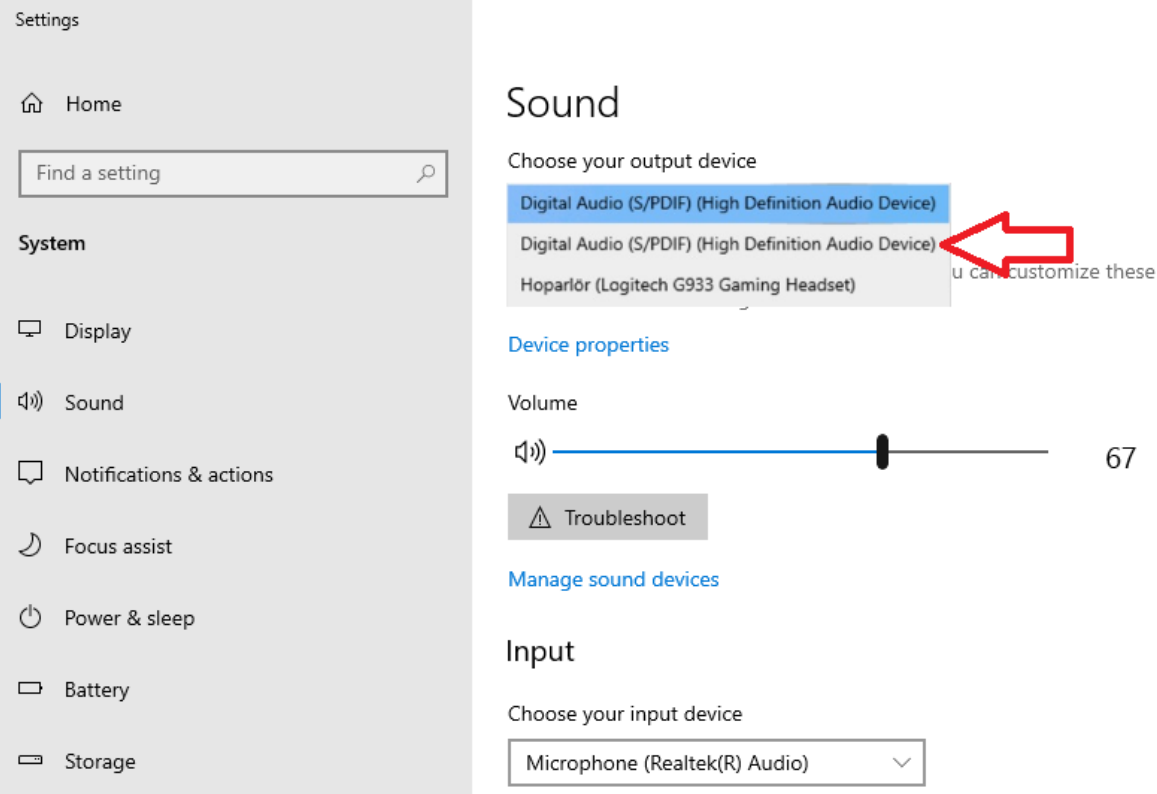

Önemli Not: Sınavınızda video/ses izlenmesi/dinlenmesi gerekiyorsa sınav öncesi tarayıcı üzerinden bir ses video izleyerek sesi duyduğunuza emin olunuz. Eğer duyamıyorsanız, duyabildiğiniz bir çıkış cihazı seçiniz.

## Sorun

Ekran paylaşımı için paylaşma ekranı görünmüyor.

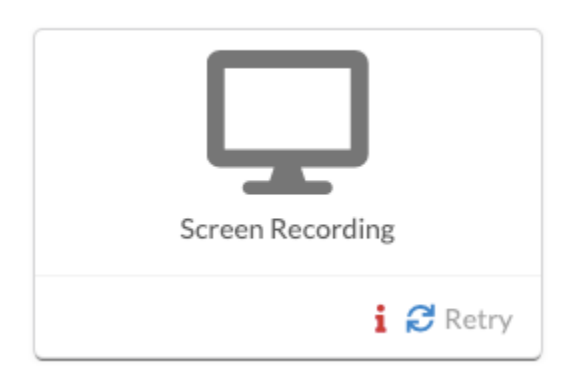

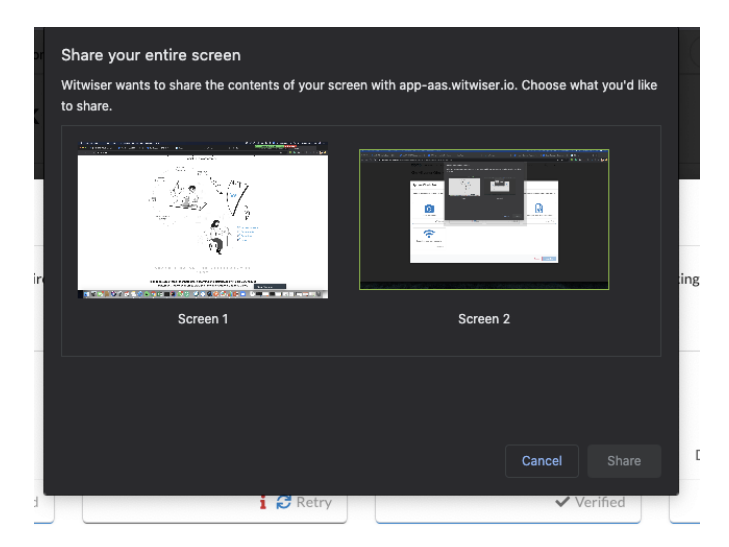

## Çözüm

1- İşletim sisteminiz tarafından kıstlama yapılıyor ve uyarı penceresi arka planda kalıyor olabilir. Lütfen işletim sisteminizin güvenlik ayarlarını kontrol ediniz.

2- Ekran paylaşımı için paylaşma ekranının görünmemesi Witwiser Chrome eklentisi kaynaklı olabilir. Witwiser Chrome eklentisi teste başlamadan önce yü klenmiş ve silinmiş ise, sınav sayfasının sınava başlamadan önce ctrl+shift+R ile yenilenmesi gerekmektedir.

3- Paylaşım ekranının açılması anında herhangi bir yere tıklanmış ve paylaşım ekranı arka plana atılmış olabilir. Arka plandaki ekranları kontrol ederek, paylaşım ekranı arkada kalmış ise ön plana getirip onay verilmesi gerekmektedir.

Sorununuz devam mı ediyor? MacOS kullanıcısı iseniz [Ekran Paylaşım Sorunu / Mac OS](https://dev.obss.com.tr/confluence/pages/viewpage.action?pageId=294986802) sayfasını ziyaret ediniz.⊕

#### Sorun

Ekran paylaşımı doğrulama aşamasında uzun süre kalıyor ve ekran paylaşımı yapılamıyor.

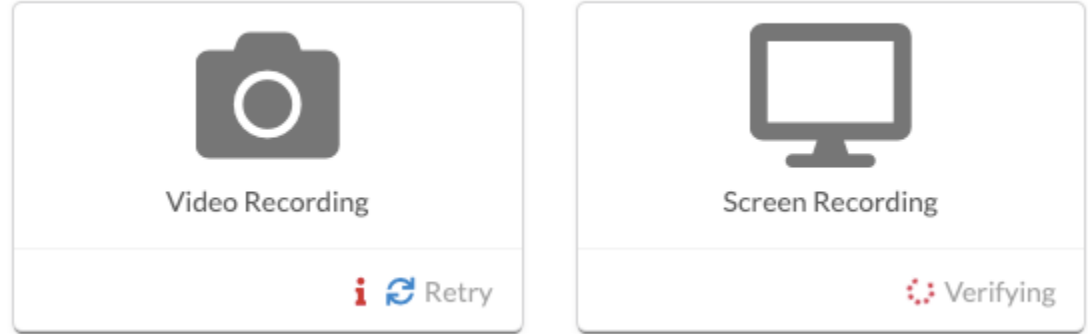

# Çözüm

Ekran paylaşımının yapılabilmesi için öncelikle kamera paylaşımının yapılması gerekmektedir.

Kamera paylaşımı ile ilgili sorun yaşıyorsanız lütfen [Webcam / Ses Sorunları](https://dev.obss.com.tr/confluence/pages/viewpage.action?pageId=294985587) sayfasını ziyaret ediniz.

### Related articles

- [Webcam Sorunları / Windows](https://dev.obss.com.tr/confluence/pages/viewpage.action?pageId=301631519)
- [Webcam / Ses Sorunları](https://dev.obss.com.tr/confluence/pages/viewpage.action?pageId=294985587)
- [Mikrofon Sorunları](https://dev.obss.com.tr/confluence/pages/viewpage.action?pageId=294985591)
- [Ekran Paylaşım Sorunu / Mac OS](https://dev.obss.com.tr/confluence/pages/viewpage.action?pageId=294986802)
- [Ekran Paylaşım Sorunları](#page-0-0)
- [Witwiser Chrome eklentisini nasıl yüklerim?](https://dev.obss.com.tr/confluence/pages/viewpage.action?pageId=303794042)
- [Sistem Gereksinimleri](https://dev.obss.com.tr/confluence/display/WITWISERTT/Sistem+Gereksinimleri)
- [Sanal Makine Sorunları](https://dev.obss.com.tr/confluence/pages/viewpage.action?pageId=303797106)
- [Witwiser Chrome eklentisi yüklü fakat sınava başlayamıyorum](https://dev.obss.com.tr/confluence/pages/viewpage.action?pageId=294985836)
- [Webcam Sorunları / Mac OS](https://dev.obss.com.tr/confluence/pages/viewpage.action?pageId=294986656)
- [Witwiser Chrome eklentisinin önerilen ayarlarına nasıl dönebilirim?](https://dev.obss.com.tr/confluence/pages/viewpage.action?pageId=294985850)